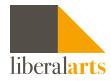

## How To what-if Transfer

- **STEP 1:** First log on to DegreeWorks using one of the following methods and your CUNY Login in credentials:
  - DegreeWorks link in the CUNYfirst Student Center
  - DegreeWorks URL: <u>https://degreeworks.cuny.edu</u>
  - College's web site DegreeWorks link

DegreeWorks will open on the main student view page. The Advisement Worksheet (audit) will display.

STEP 2: Click on the Transfer What-If tab, to open the Transfer What-if feature.

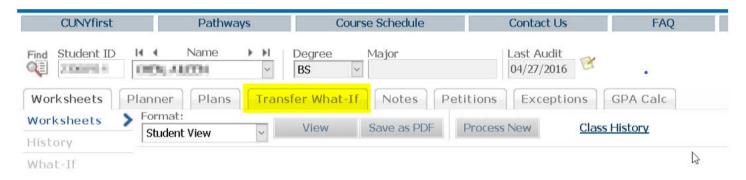

# **Using Transfer What-If**

Once you click on the Transfer What-If tab, there are two options displayed:

- My Transfer What-If shows how your current college's coursework would transfer to another college
- My Coursework History shows your current college's coursework

## Transfer What-If Audit

Transfer What-If Audit allows you to see how completed courses would transfer to another CUNY institution. The choices are to select either a Transfer Major/Plan or a specific Campus Name of the college you are interested in transferring to.

# **My Coursework History**

My Coursework History will show a condensed list of the courses taken at your current CUNY college only. It will not show courses that have transferred in to your current college.

To add courses taken through different CUNY institutions, click Get Partner (CUNY) School Classes.

This will retrieve your enrollment data from other CUNY colleges (if any). You can also enter courses taken at other CUNY institutions manually by clicking Add New Class. These courses will remain in your history until you delete them. Using this feature will assure you that courses taken at other CUNY institutions appear in your Transfer What-If Audit to provide a complete list of your progress.

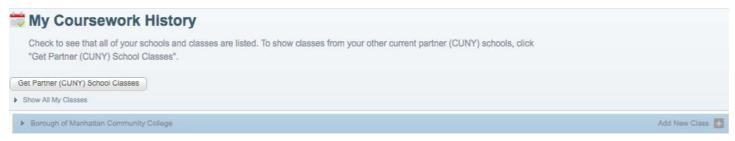

**Transfer Major/Plan:** Students who want to pursue a specific major at another CUNY Institution should select this option. You will be able to see the list of CUNY institutions that offer these majors. You can select a Transfer Major Plan to see how your credits would apply to that major and what progress towards degree completion looks like.

**STEP 1:** Click on Transfer Major/Plan, select the major of interest and then click OK.

- A list of available colleges with those majors will display.
- **STEP 2:** Select one major/plan and click on Run Transfer What-If.
  - Be sure to click on clear criteria as you make different selections.

**Campus Name:** Students who want to transfer to a specific CUNY college should select this option. You will see what majors that college offers. This option allows you to choose up to three majors at the selected campus to compare and see what your potential progress towards degree completion looks like.

**STEP 1:** Click on Campus Name, select the institution and then click OK.

- A list of available majors will display.
- **STEP 2:** Select one major/plan and click on Run Transfer What-If.
- **STEP 3:** Be sure to click on clear criteria as you make different selections.

#### My Transfer What-If

Search by filtering by:

Transfer Major/Plan Major plans that transfer to other institutions

Campus Name

### How to Read the Comparisons/Transfer Audits

When exploring under "Transfer Audit Summary," click on Run Transfer What-If to view the degree progress bars for each selected program or college. To view each program/ college, click View Transfer Audit Detail. You can then see how credits would transfer to that college in a degree audit format.

|             | Degre                      | Brannes                                      |                                                        |
|-------------|----------------------------|----------------------------------------------|--------------------------------------------------------|
|             |                            | e Progress                                   |                                                        |
| irements 7% |                            |                                              |                                                        |
| ts          | 19%                        |                                              |                                                        |
|             | Biology , Bachelor of Arts |                                              | View Transfer Audit Detail                             |
|             | Degre                      | e Progress                                   |                                                        |
| irements 7% |                            |                                              |                                                        |
| ts          | 20%                        |                                              |                                                        |
| l           | irements 7%                | Biology , Bachelor of Arts Degre irements 7% | Biology , Bachelor of Arts Degree Progress irements 7% |

### **Viewing Course Equivalencies**

The course equivalencies are shown at the top of the audit once you click on View Detail. The course equivalency record will show how the courses should transfer.

| BIO 110 | General Biology     | A- 4 FALL 2019U | BIOL 1001   | General Biology 1                | A- 4.5 |
|---------|---------------------|-----------------|-------------|----------------------------------|--------|
| CRJ 101 | Intro Crimi Justice | A- 3 FALL 2019U | SOCY. 3504  | Criminology                      | A- 3   |
| CRJ 102 | Criminology         | B+ 3 FALL 2019U | POLS. 3123  | The Politics of Criminal Justice | 8+ 3   |
| CRJ 201 | Policing            | B 3 FALL 2019U  | 50CY. 1000E | Sociology Elective               | B 3    |
| CRJ 202 | Corrections         | C+ 3 FALL 2019U | SOCY. 1000E | Sociology Elective               | C+ 3   |
| CRJ 203 | Criminal Law        | A 3 FALL 2019U  | POLS. 1000E | Political Science Elective       | A 3    |
| ECO 201 | Macroeconomics      | B- 3 FALL 2019U | ECON. 2100  | Elementary Macroeconomics        | B- 3   |

All General Education courses should transfer between CUNY colleges. If a student receives General Education credits at one CUNY college, General Education credits should be received at another CUNY college for the same course. Scroll down to view your Transfer What-if Degree Audit. The courses that have an

equivalent at the transferring college will populate in the degree audit.

| Liberal Arts Electives for BA   |                          |                                                                                                  | Credits Require | d1 0     | Credits Applic | id: 20 |
|---------------------------------|--------------------------|--------------------------------------------------------------------------------------------------|-----------------|----------|----------------|--------|
|                                 | POL 3313<br>Satisfied by | Constitutional Law<br>POL 205 - Us Constitute Law - The College of Staten Island                 | D               | 2        | Fall 2019U     |        |
|                                 | PDD 3999                 | Special Topics in Political Science                                                              | <u>9</u> +      | 9        | Call 2019L     |        |
|                                 | Satisfied by<br>POL 5452 | POL 315 The Politics Of Evil The College of States Enand<br>Held Work in Gavernment and Politics | R,+             | 4        | Hall (203(A)   |        |
| 🚰 Liberal Arts Elections for BA | Satisfied by<br>POL 7000 | POL 233 - Cuny Intm-Ny Govpol - The College of Staten Island<br>Political Science Elective       | Α-              | 4        | Fall 2019U     |        |
|                                 | Satisfied by<br>PGV 2055 | POL 237 - Crim Courts&Def Righ - The College of Staten Island<br>Almoritual Psychology           | D               | 2        | Fall 2010U     | L>     |
|                                 | Satisfied by<br>LAS 7508 | PSY 202 - PayCropathology - The College of States Island<br>Uberal Arts Credits                  | A               | 1        | Fall 20190     | 4-6    |
|                                 | Satisfied by<br>LAS 7500 | PHL 210 - American Philosophy - The College of Staten Island<br>Liberal Arts Credits             | Å               | ĩ        | Fall 2019U     |        |
|                                 | Satisfied by             | PHL 224 - Issues in Metaphysic - The College of Staten Island<br>Literat Arts: Credits           | 2               |          | Fall 2010U     |        |
|                                 | Sotisfied by             | FOL 235 - Siner Political System - The College of States Jaland                                  | ÷               | <u>*</u> | Has 27,300     |        |

You may see a message displaying "Insufficient grade-no credit awarded." This does not always indicate an insufficient grade, but most commonly means that the transferring institution does not have an existing equivalency. Some schools may assign a generic code to accept these courses as Elective 1000.

### DISCLAIMER

Transfer What-If is a new feature available to all advisers and students starting with the Fall 2019 semester. Transfer What-If results are not an official transfer evaluation.